# Belgacom **Maestro ™ 2035**

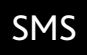

# Mode d'emploi Handleiding

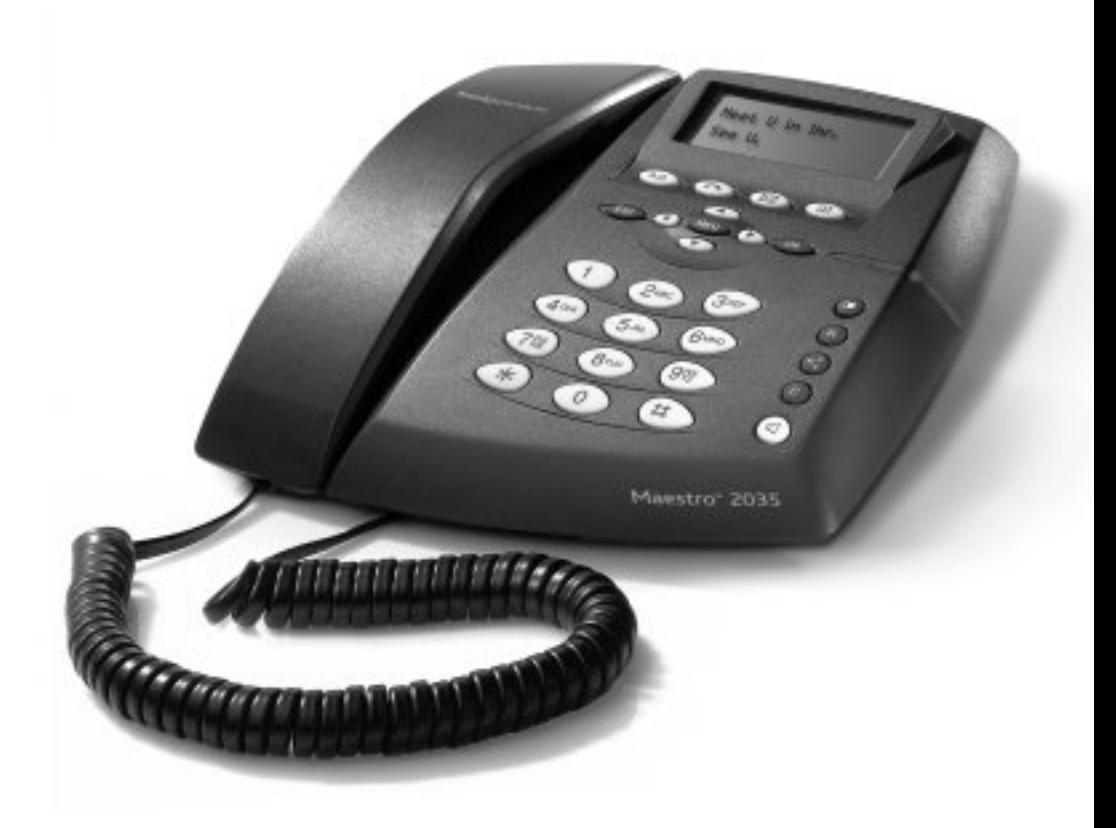

# belgacom

# MAESTRO 2035

### *Inleiding*

*Belgacom bedankt u voor het kiezen van de Maestro 2035, een telefoon voor huis en kantoor met hoogwaardige prestaties, zoals:*

- *- weergave op het display van inkomende oproepen en het opslaan in het geheugen van het nummer, de tijd en de datum van de oproep;*
- *Indicatie van berichten in de Voice Mail;*
- *- zenden, ontvangen en opslaan van SMS-berichten;*
- *- zenden van e-mail- en faxberichten.*

*Dit toestel heeft een extra modemaansluiting.*

### *EG-Verklaring van Overeenstemming*

*Industrie Dial Face S.p.A., gevestigd in 38/A V.le Premuda 20129 (MI) ItaliÎ, verklaart op eigen verantwoordelijkheid dat het telefoontoestel Maestro 2035 voldoet aan de volgende voorschriften:*

*EN 55024, EN 55022 – Elektromagnetische compatibiliteit*

*EN 41003, EN 60950 – Veiligheid van de elektrische uitrustingen*

*en voldoet aan de vereisten van de Richtlijn 1999/5/EG van het Europees Parlement en de Europese Raad van 9 maart 1999 inzake radiotoestellen en telecommunicatietoestellen en de onderlinge overeenstemming.*

#### Ten bewijze van de overeenstemming met deze voorschriften is het  $\mathsf{C}\mathsf{F}$  - merk *aangebracht*

### *Gebruik van de telefoon*

*De telefoon is ontworpen om te worden aangesloten op het Belgacom analoge telefoonnetwerk.*

### *Belangrijke waarschuwingen*

*Gebruik het apparaat niet in bijzonder vochtige of stoffige omgevingen of ruimtes die verzadigd zijn met gassen en laat het niet in aanraking komen met water. Stel het apparaat ook niet bloot aan direct zonlicht of andere hittebronnen. Wij raden aan het apparaat niet op een gladde of zwakke ondergrond te plaatsen en het op minstens een meter afstand te installeren van andere apparaten die storing kunnen veroorzaken, zoals draadloze apparatuur, beepers, tv-toestellen, industriÎle apparatuur, enz. Maak het apparaat schoon met een vochtige of stofafwerende doek. Gebruik geen droge doeken of bijtende reinigingsmiddelen. Als het apparaat ongebruikt wordt bewaard, raden we aan de batterijen eruit te halen, zodat de batterijvloeistof niet in het apparaat kan lekken en zo de contacten beschadigen.*

*Als u de hierboven opgesomde waarschuwingen niet in acht neemt, kan het toestel defect raken en de werking in gevaar worden gebracht.*

#### *Om veiligheidsredenen raden wij aan altijd de stekker uit het stopcontact te halen voordat u de batterijen verwijdert en weer terugplaatst tijdens onderhoudswerkzaamheden aan de telefoon.*

*Bewaar deze gebruikershandleiding zorgvuldig en respecteer de voorschriften inzake milieuverontreiniging wanneer het apparaat vervangt.*

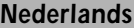

# *INHOUD*

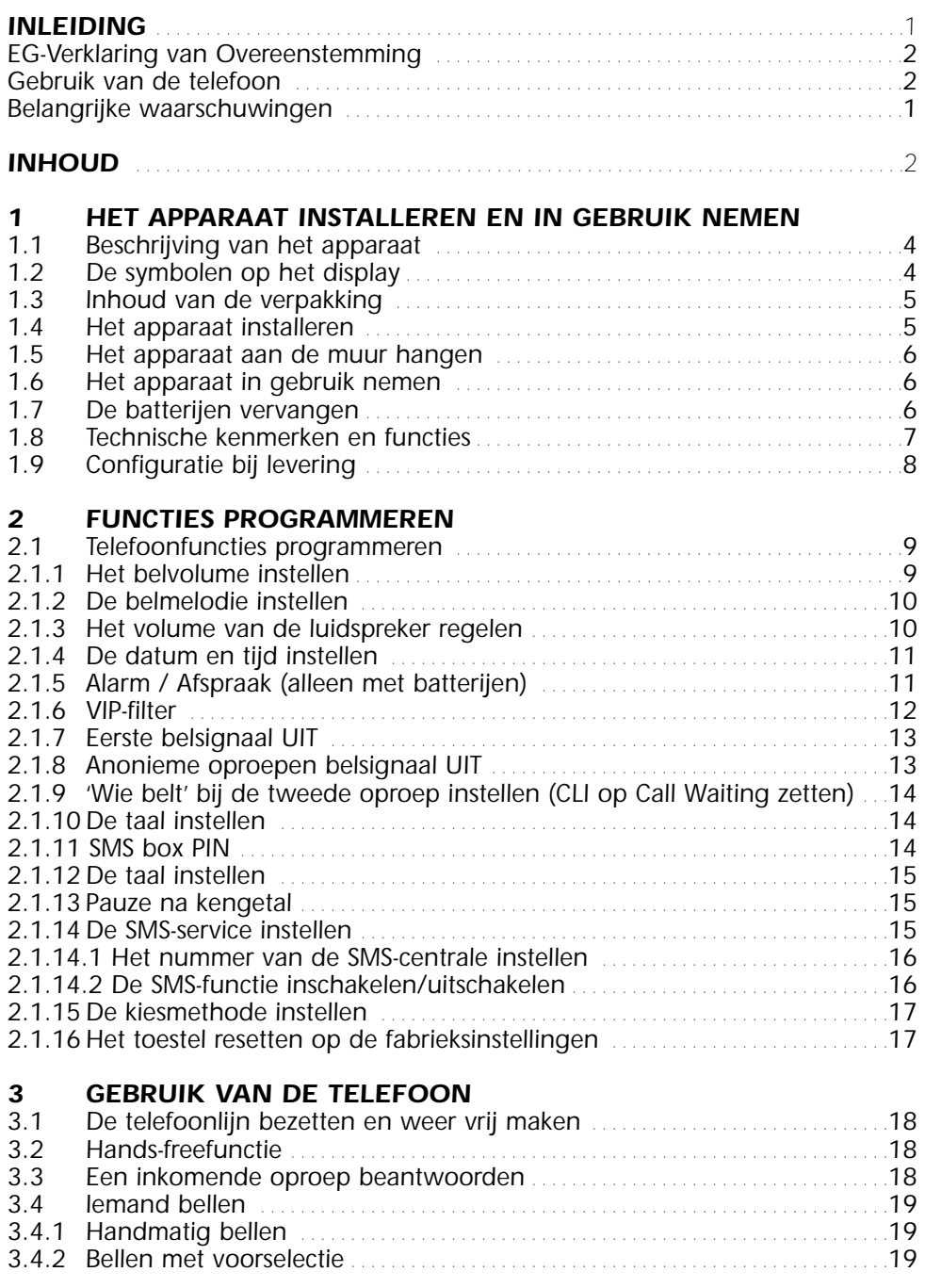

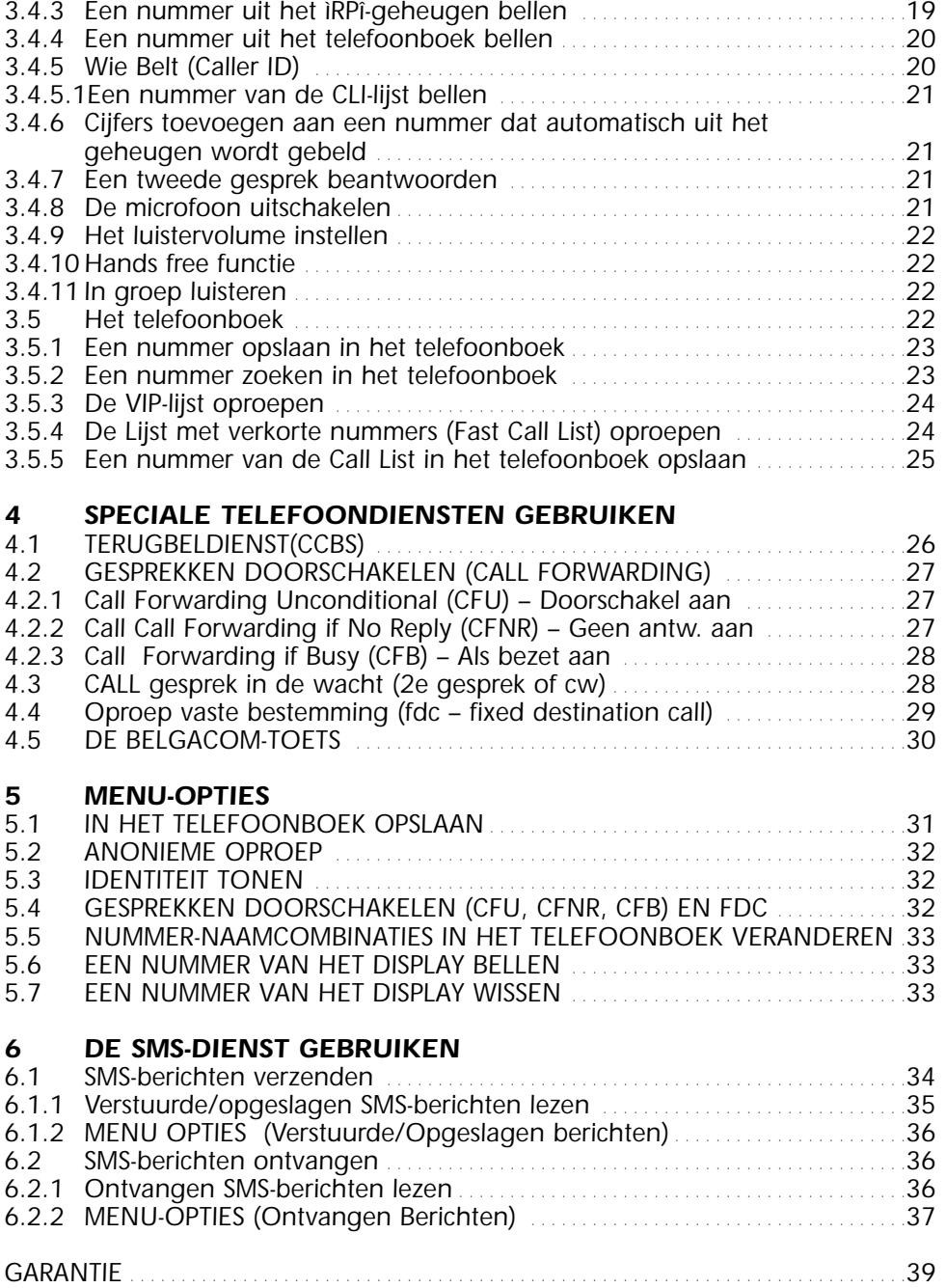

### *1.1 Beschrijving van het apparaat*

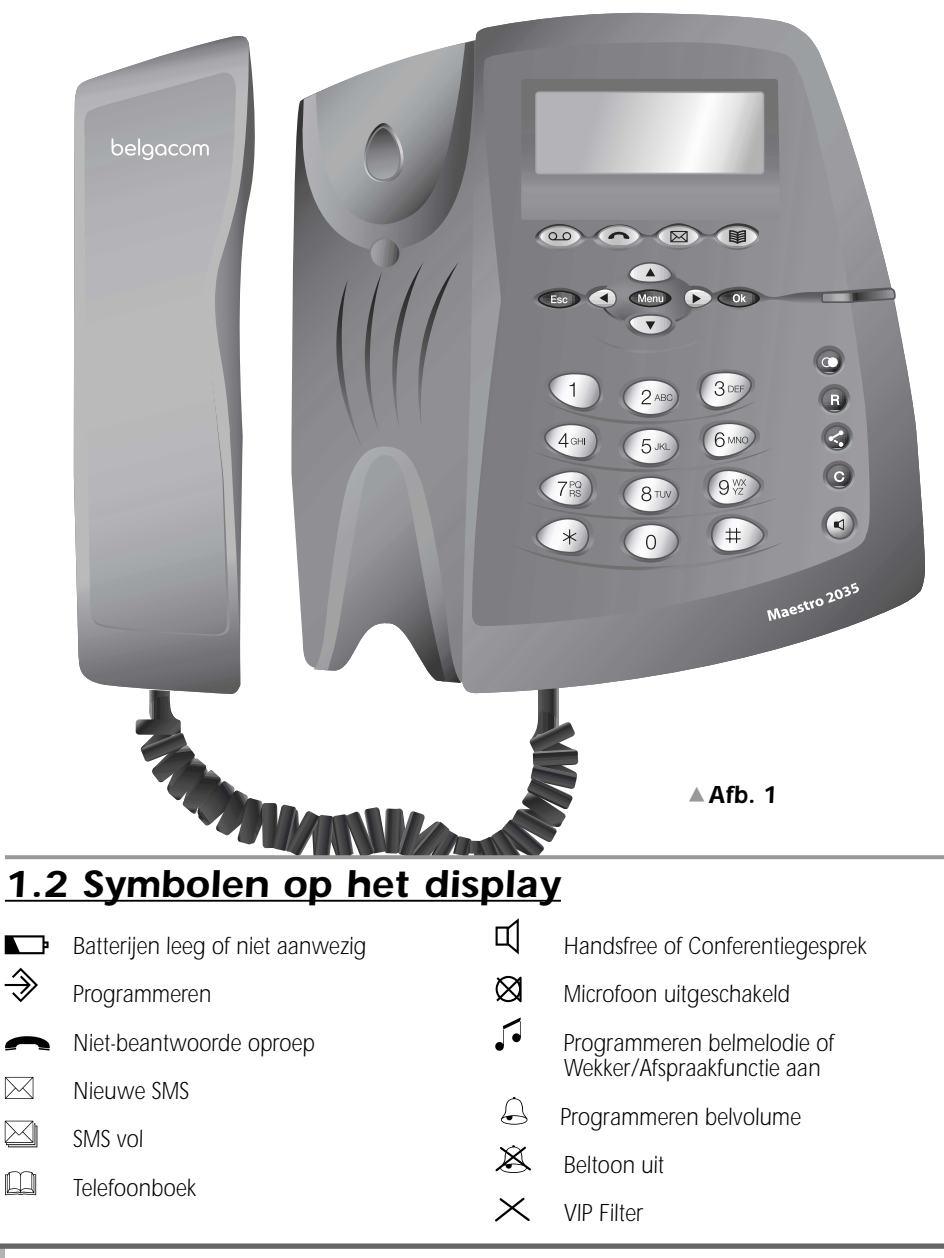

### *1.3 Inhoud van de verpakking*

*1 hoorn 1 spiraalsnoer*

- *1 glad snoer 1 toestel*
- *1 gebruikershandleiding (met garantiekaart) 1 vierpolige stekker*

*Voor een correcte werking, heeft de Maestro 2035 drie AAA alkalinebatterijen nodig. Deze batterijen worden niet bij het toestel geleverd.*

### *1.4 Het apparaat installeren*

*Om het apparaat te installeren, dient u alle delen waaruit het bestaat en die C in de verpakking zitten te monteren, de batterijen erin te doen en de vierpolige stekker aan te sluiten in de telefooncontactdoos. Ga als volgt te werk:*

- *1) Steek het kortste uiteinde van het spiraalsnoer in het contact op de hoorn en steek het andere uiteinde van dit snoer in het kleine contact op de onderkant van het toestel zelf (afb. 2). Schuif het platte gedeelte van het snoer in de gleuf op de onderkant van het toestel en laat het er aan de andere kant uitkomen.*
- *2) Om de batterijen in het apparaat te doen (afb. 2), haalt u het dekseltje (A) van de onderkant van het apparaat zoals op de afbeelding is getoond, steekt u de batterijen erin en let u op de polen die in de batterijruimte (B) zijn afgebeeld, waarna u het dekseltje er weer op steekt. Om het apparaat op de telefoonlijn aan te sluiten, gebruikt u het gladde snoer en de vierpolige stekker. Ga als volgt te werk:*
- *3) Steek een uiteinde van het gladde snoer (afb. 3) in het contact op de onderkant van het toestel. Schuif het snoer in de gleuf onderaan op het toestel en laat het er in de gewenste richting weer uitkomen.*
- *4) Steek de vierpolige stekker in het telefooncontact.*

#### *Na de hierboven beschreven handelingen, bent u klaar met het installeren van de Maestro 2035.*

➤ *Het contact voor de modem zit naast het dekseltje van de batterijruimte (punt D).*

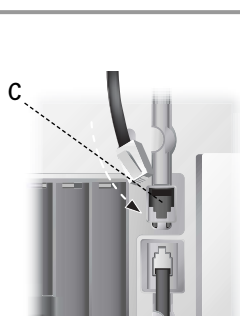

*Afb. 3*8 *Afb. 2*2

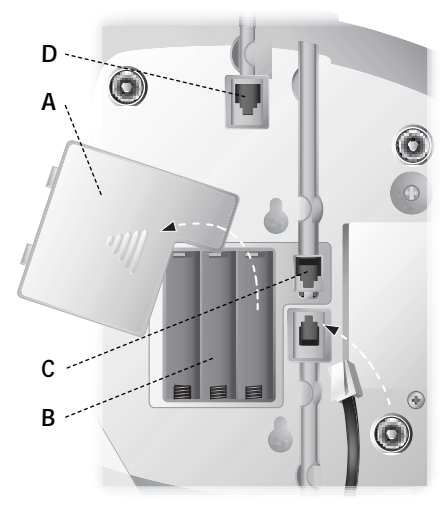

#### *1- HET APPARAAT INSTALLEREN EN IN GEBRUIK NEMEN Nederlands*

### *1.5 Het apparaat aan de muur hangen*

*U kunt de Maestro 2035 ook aan de muur bevestigen. Voordat u het apparaat ophangt, monteert u de verschillende onderdelen, waarna u als volgt te werk gaat:*

- *1) Boor twee gaten van 5 mm. met een afstand van 80 mm. ertussen. Raadpleeg hiervoor de afbeelding hiernaast.*
- *2) Steek de pluggen in de boorgaten en draai er de schroeven in, tot op 5 mm. afstand van de muur.*
- *3) Draai de plastic pen (positie E op de onderkant van het toestel) 180° naar rechts. Houd het apparaat tegen de muur en zorg ervoor dat de schroefkoppen helemaal in het brede gedeelte van de gleuven steken. Schuif het apparaat nu van boven naar beneden om het vast te haken op de schroeven.*
- *4) Als u dit nog niet heeft gedaan, steekt u nu de vierpolige stekker in het telefooncontact in de muur.*

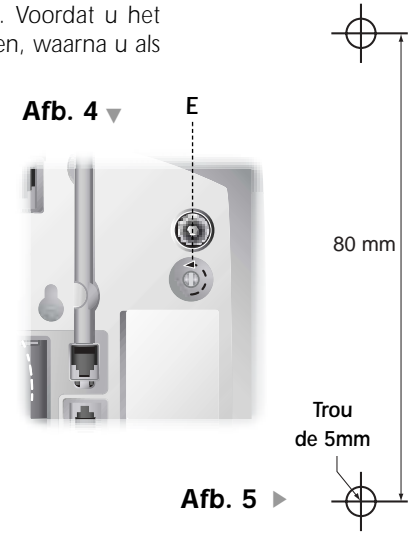

### *1.6 Het apparaat in gebruik nemen*

*Om het apparaat in gebruik te nemen nadat u het heeft geônstalleerd volgens de aanwijzingen, controleert u of de telefoonlijn is aangesloten, neemt u de hoorn op en luistert u of u de lijntoon hoort, waarna u de hoorn weer oplegt.*

*Deze handeling bevestigt dat u het apparaat correct heeft aangesloten, zodat u nu over kunt gaan tot de handelingen die in de volgende paragrafen worden beschreven.*

## *1.7 De batterijen vervangen*

*Als de batterijen leeg zijn of niet in het apparaat zitten, behoudt het toch alle functies, behalve de voorselectie, de identificatie van de oproeper en de ìWekker/Afspraakî-functie. U dient de batterijen te vervangen wanneer op het display het* b*symbool verschijnt wanneer u de hoorn opneemt. Raadpleeg de afbeeldingen 6 en 3 en ga als volgt te werk om de batterijen te vervangen:*

- *1) Haal het lijnsnoer uit het contact. Om dit snoer te verwijderen, drukt u het veiligheidslipje naar het snoer toe (D) en trekt u er voorzichtig aan.*
- *2) Maak het batterijdekseltje open (A)*
- *3) Vervang de batterijen en let op de polen*
- *4) Doe het deksel weer dicht*
- *5) Steek het plugje van het lijnsnoer weer helemaal goed in het contact (totdat u het hoort klikken).*

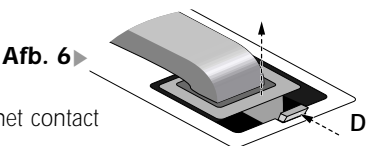

*N.B. Volg om veiligheidsredenen de aanwijzingen in de paragraaf ìBelangrijke Waarschuwingenî stipt op. De lege batterijen kunnen niet worden opgeladen. U dient ze naar de speciale verzamelpunten voor batterijen te brengen in naleving van de milieuvoorschriften.*

#### *WAARSCHUWING: SLUIT DE TELEFOON NIET AAN OP DE TELEFOONLIJN ZONDER HET DEKSELTJE WEER OP DE BATTERIJRUIMTE TE DOEN.*

### *1.8 Technische kenmerken en functies*

- *Toetsenbord met 28 toetsen*
- *Alfanumeriek LCD-display, 2 regels x 16 tekens + iconen*
- *DTMF/pulskiezen*
- *Voorselectie*
- *Flash-toets (100 ms programmerbaar)*
- *Hands Free*
- *In groep luisteren*
- *4 niveaus luidsprekervolume ( Hoorn op haak & Hoorn van haak )*
- *Het luistervolume in de hoorn regelen (normaal,+6 dB)*
- *De microfoon uitschakelen*
- *Belsignaal met melodie en volumeregeling (4 melodieÎn & 4 volumeniveaus)*
- *Telefoonboek 72 namen -nummers (16 letters 26 cijfers iedere geheugenplaats)*
- *Bepaling nummers (Intern / Extern / VIP)*
- *Verschillende belsignalen voor voorkeurnummers (VIP Lijst)*
- *Belsignaal alleen laten klinken voor voorkeurnummers (VIP Lijst, filterfunctie)*
- *Melodie toewijzen aan een opgeslagen naam/nummer*
- *Verkort-nummergeheugen (max. 10 nummers)*
- *Rechtstreekse toets voor de lijst van de 10 laatstgebelde nummers*
- *Speciale toets voor de ìWie beltî-service (Caller Identification)*
- *Nummerweergave van de eerste en de tweede beller*
- *Opslaan van de laatste 20 inkomende nummers (CALL LIST)*
- *Nummer van de CALL LIST bellen*

*Voor deze functies heeft u een abonnement op de CLI-service nodig.*

- *Speciale Netwerk Services: CCBS (Ringback), CFU (doorschakelen), CFNR (geen antwoord), CFB (als bezet), FDC (V bestem), CW (2e oproep) afhandelen via menu*
- *Speciale toets voor 2e-oproepfunctie*
- *Belgacom Services List via speciale toets (Phone Mail, Phone Manager, 1919, 100,...enz.)*
- *Wekker/Afspraak*
- *Programmeerbaar nummer buitenlijn PABX (max. 3 cijfers)*
- *Pauze na nummer buitenlijn PABX (1, 2, 3, 4 seconden)*
- *SMS versturen en ontvangen (max. 160 tekens voor ieder bericht)*
- *SMS box PIN*
- *Knipperend lichtje bij inkomende oproepen*
- *Extra modemaansluiting*
- *Kan aan de muur worden opgehangen*

*Er zijn 3 1,5 V/type AAA batterijen nodig (niet bijgeleverd) om alle functies te laten werken*

*1- HET APPARAAT INSTALLEREN EN IN GEBRUIK NEMEN Nederlands*

### *1.9 Configuratie bij levering*

*Het toestel wordt met de volgende configuratie geleverd:*

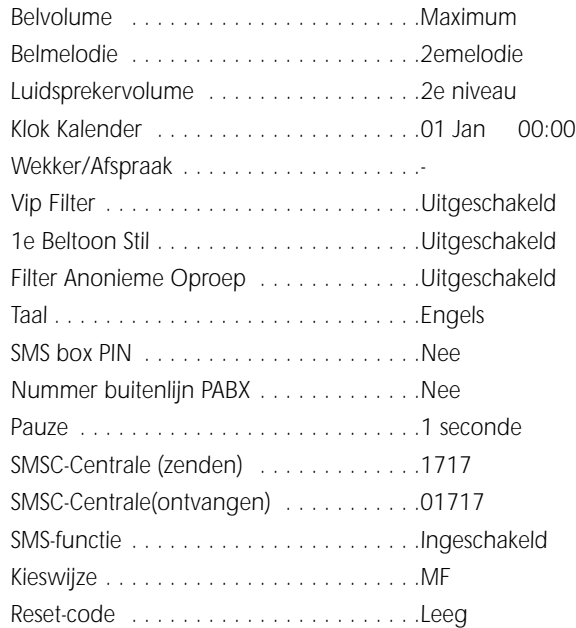

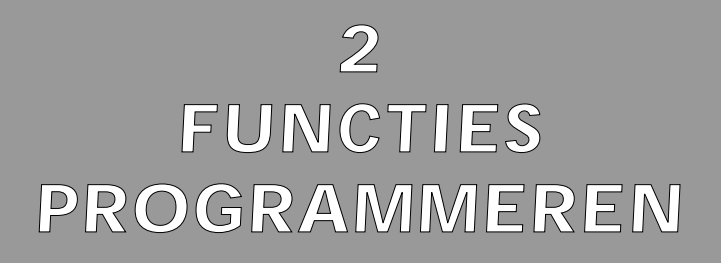

### *2.1 Telefoonfuncties programmeren*

*Om normaal te functioneren hoeft de Maestro 2035 niet te worden geprogrammeerd, maar bepaalde functies kunnen worden aangepast aan de persoonlijke behoeften van de gebruiker.*

Alle instellingen en opslagmogelijkheden kunnen worden uitgevoerd via het **MAD** en de  $\left(\sqrt{2}\right)$ *terwijl de lijn bezet is (hoorn opgenomen of op hands free) of als de lijn vrij is en er batterijen in het toestel zitten.* 

*U* kunt met programmeren beginnen als u tweemaal op de **Franc** *drukt om de Instellingenlijst te openen.*

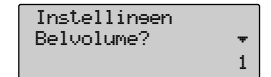

De optie die u wilt aanpassen, kunt u selecteren met de  $\bigcirc$ *navigatietoetsen.*

*U* kunt de gewenste instelling vervolgens kiezen met de  $\bigcirc$ *navigatietoetsen.*

*Iedere handeling kan worden bevestigd met*  $\circled{c}$  of afgewezen met **E**sc.

*Als er een oproep binnenkomt terwijl u de telefoon aan het programmeren bent, wordt de gestarte procedure gestopt en worden de geluids- en visuele signalen van de inkomende oproep gegeven. entrant.* 

### *2.1.1 Het belvolume instellen*

*U kunt het volume van het belsignaal op vier verschillende niveaus regelen: belsignaal uitgeschakeld (OFF), minimumniveau, gemiddeld niveau en maximumniveau. Het volume kan worden geregeld met de hoorn van de haak, in hands free of als de lijn vrij is. Ga als volgt te werk:*

- ► Druk tweemaal op de <sub>Wen</sub> toets om het menu Instellingen te *openen. De eerste instelling verschijnt op het display.*
- Instellingen Belvolume? 1
- ► Gebruik de toetsen **△∧▼** om het gewenste onderwerp van het Belvolume te selecteren. Druk dan op  $\bigcirc$  ter bevestiging.

*10*

➤ *Druk op de toetsen* lr *om het gewenste volumeniveau te* kiezen. (Off, Minimum, Gemiddeld, Maximum). Druk dan op  $\widehat{\text{Cov}}$ *ter bevestiging.*

*De telefoon verlaat het "instellingenmenu" na 50 seconden of als u op*  $\left(\frac{1}{2}C\right)$  *drukt. Als u de belmelodie wilt horen tijdens het programmeren, moet u te werk gaan met de hoorn van de haak of in hands free.*

*2 - FUNCTIES PROGRAMMEREN*

### *2.1.2 De belmelodie instellen*

*U kunt een van de 4 beschikbare belmelodieën als volgt instellen:* 

- ► Druk tweemaal op de **<sub>Menu</sub>** toets om het menu Instellingen te *openen.*
- ➤ *Gebruik de toetsen* ud *om de gewenste Belmelodie te selecteren.*
- ➤ *Druk dan op* G*ter bevestiging.*
- ➤ *Druk op de toetsen* lr *om de gewenste Belmelodie te kiezen. (Eerste, Tweede, Derde, Vierde). Druk dan op*  $\overline{C}$  *ter bevestiging.*

*De telefoon verlaat het "instellingenmenu" na 50 seconden of als u op*  $\epsilon$ *Eso drukt.* 

*Als u de belmelodie wilt horen tijdens het programmeren, moet u te werk gaan met de hoorn van de haak of in hands free.*

### *2.1.3 Het volume van de luidspreker regelen*

*U kunt het volume van de luidspreker als volgt instellen:* 

- ► Druk tweemaal op de **<sub>Menu</sub>** toets om het menu Instellingen te *openen.*
- ► Druk op de toetsen **△∧▼** om het gewenste luidsprekerniveau te selecteren. Druk dan op  $\overline{\mathbb{C}\mathbb{C}}$  ter bevestiging.
- ➤ *Druk op de toetsen* lr *om het gewenste volumeniveau te kiezen (Eerste, Tweede, Derde, Vierde). Druk dan op*  $\widehat{\mathsf{Cov}}$  *ter bevestiging.*

*De telefoon verlaat het "instellingenmenu" na 50 seconden of als u op*  $\leftarrow$  *so drukt. Als u de belmelodie wilt horen tijdens het programmeren, moet u te werk gaan met de hoorn van de haak of in hands free.*

Belmelodie:

Instellingen: Belmelodi? ™

LSP volume:  $\blacksquare$ 1

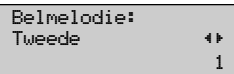

1

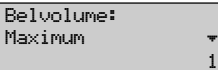

Instellingen: LSP Volum? → 1

### *2.1.4 De datum en tijd instellen*

*U kunt de datum en tijd als volgt instellen:*

- ► Druk tweemaal op de *Menu* toets om het menu Instellingen te *openen.*
- ► Gebruik de toetsen **△⊙** om het menu van de klok te *selecteren. Druk dan op* G*ter bevestiging. Voer de tijd in met de numerieke toetsen (00-23).*
- ➤ *Druk op de toetsen* lr *om de cursor in het minutenveld te plaatsen en voer de minuten in (00-59).*
- ➤ *Druk op de toetsen* lr *om naar het datumveld te gaan en voer de datum in (01-31).*
- ➤ *Druk op de toetsen* lr *om naar het maandveld te gaan en voer de maand in (01-12).*
- ➤ *Druk op* G *ter bevestiging.*

*De telefoon verlaat het "instellingenmenu" na 50 seconden of als u op Esc drukt.* 

*Het display toont de conversatietijd (mm-ss) als u de functie heeft geprogrammeerd terwijl de lijn bezet was, of de klok (dd-mm hh-mm-ss) als u de functie heeft geprogrammeerd terwijl de lijn vrij was.*

*N.B. Om te bevestigen en meteen een andere functie te programmeren zonder het menu te sluiten, drukt u op de toetsen* **in plaats van op**  $\text{C}$ **.** 

*De klok wordt automatisch bijgewerkt bij elke inkomende oproep, en het nummer van de beller wordt getoond.*

### *2.1.5 Alarm / Afspraak (alleen met batterijen)*

*Met de Maestro 2035 kunt u de datum en tijd van een Alarm/Afspraak programmeren en kunt u deze functie naar behoeven in- of uitschakelen. Ga als volgt te werk voor het programmeren van de tijd en de datum van een Alarm/Afspraak:*

- ► Druk tweemaal op de <sub>Wen</sub> toets om het menu Instellingen te *openen.*
- ➤ *Gebruik de toetsen* ud *om het Alarm-onderwerp te* selecteren. Druk dan op  $\widehat{\mathsf{Cok}}$  ter bevestiging.
- ➤ *Voer de dag (max. 31), de maand (max. 12), het uur (max. 23) en de minuten (max. 59) van uw Alarm/Afspraak in door dezelfde procedure te volgen als voor het instellen van de tijd en de datum.*
- ➤ *Druk op* G*om de ingevoerde gegevens te bevestigen*

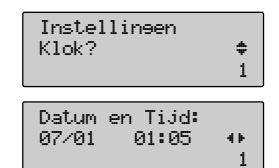

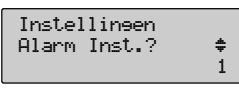

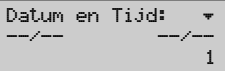

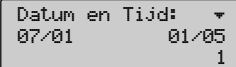

#### *Nederlands*

# *2 - FUNCTIES PROGRAMMEREN*

*Voor dat u de tijd van uw Alarm/Afspraak bevestigt, kunt u als volgt een notitie toevoegen die bij uw Alarm/Afspraak wordt getoond:*

- ➤ *Druk op de toets* d*om het submenu "Notitie" te openen*
- ➤ *Voer een notitie in (tot 16 alfanumerieke tekens)*
- ► Druk op **<sub>OK</sub>** ter bevestiging.

*Ga als volgt te werk om de Alarm/Afspraakfunctie in/uit te schakelen:*

- ► Open het menu Instellingen door tweemaal op de **FRAQ** toets te *drukken.*
- ► Selecteer het submenu Alarm instellen via de toetsen  $\bigcirc$ druk op  $\overline{\mathsf{C}\mathsf{R}}$  ter bevestiging.
- ➤ *Voer de datum en tijd in of wijzig deze.*
- $\triangleright$  Open het submenu Notitie met de toets  $\widehat{\mathcal{L}}$ .
- ➤ *Voer de notitie in of wijzig deze*
- $\triangleright$  Open het submenu Alarm aan met de toets  $\triangleright$ .
- ➤ *Selecteer Ja / Nee met de toetsen* lr*.*
- ➤ *Druk op* G*om de geselecteerde actie van Alarm/Afspraak in of uit te schakelen. Het icoon van een klok verschijnt op de onderste regel van het display*
- ➤ *Het display keert terug naar het beginpunt en het klok-icoon blijft zichtbaar om u eraan te herinneren dat de alarm/afspraakfunctie AAN staat.*

*Wanneer de ingestelde Alarm/Afspraaktijd aangebroken is, gaat de telefoon over en wordt de opgeslagen notitie getoond. Iedere handeling die u op de telefoon uitvoert, zorgt ervoor dat het alarm wordt uitgeschakeld. Als er geen handeling op de telefoon wordt uitgevoerd, start het alarmsignaal opnieuw na 4 minuten.*

### *2.1.6 Het filter van het VIP-belsignaal programmeren*

*U kunt het toestel zo programmeren dat dit alleen een belsignaal laat horen als de oproep bij een bekend nummer hoort.U kunt deze functie als volgt inschakelen:*

- ▶ Open het menu Instellingen door tweemaal op de **Wenu** toets te *drukken.*
- ► Selecteer de instelling "alleen VIP" met de toetsen <**adam** en druk op  $\widehat{C}$  ter bevestiging.
- ➤ *Kies "Ja/Nee" (filter AAN/UIT) met de toetsen* lr*.*
- ➤ *Druk op* G*om de geselecteerde optie te bevestigen.*

*Lorsque le filtre VIP est activé, l'icône X est affichée en bas de l'écran.*

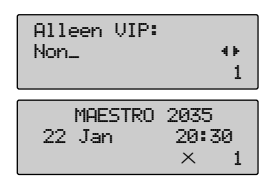

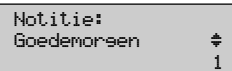

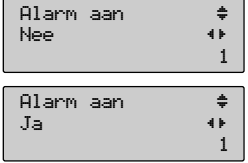

## *2.1.7 Eerste belsignaal UIT*

*De MAESTRO 2035 kan zo worden geprogrammeerd dat de 1e beltoon van een oproep wordt genegeerd. Deze functie is handig als u geen belsignaal wilt horen wanneer er een SMS binnenkomt. Ga als volgt te werk om de 1e beltoon in/uit te schakelen:*

- ► Open het menu Instellingen door tweemaal op de **FRAQU** toets te *drukken.*
- ► Scroll naar het submenu "Eerste Bel" met de toetsen **(**A) en druk op  $\bigcirc$  om het te openen.
- ► Gebruik de toetsen **①** Om Ja of Nee te kiezen. *Ja = Eerste beltoon wordt niet genegeerd Nee = Eerste beltoon wordt genegeerd*
- ➤  *Druk op* G*om de geselecteerde optie te bevestigen*

Als de 1e beltoon is uitgeschakeld, wordt een icoon  $\times$  getoond op de onderste regel van het display

### *2.1.8 Beltoon Anonieme Oproepen UIT*

*De MAESTRO 2035 kan zo worden geprogrammeerd dat de beltoon van "anonieme" oproepen wordt genegeerd. Ga als volgt te werk om de beltoon in/uit te schakelen:*

- ► Open het menu Instellingen door tweemaal op de <**Menu** toets te *drukken.*
- ► Scroll naar het submenu "Anon. opr." met de toetsen <br>
<del>△</del> druk op  $\bigcirc$  om het te openen.
- ► Gebruik de toetsen **①** Om Ja of Nee te kiezen. *Ja = de beltoon wordt uitgeschakeld Nee = de beltoon wordt niet uitgeschakeld*
- ➤ *Druk op* G*om de geselecteerde optie te bevestigen*

Als de beltoon is uitgeschakeld, wordt een icoon  $\times$  getoond op de onderste regel van het display.

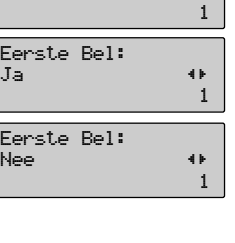

Instellingen Eerste Bel? ™

 $F_{\text{B}}$ 

 $E_{\rm P}$ 

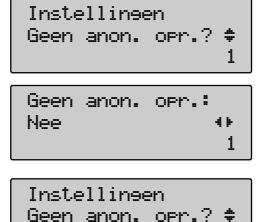

 $\times$  1

*14*

### *2.1.9 'Wie belt' bij de tweede oproep instellen (CLI op Call Waiting zetten)*

*De Maestro 2035 kan standaard het nummer van de inkomende oproepen tonen als de lijn vrij is (CLI) en kan ook het nummer van een tweede oproep tonen terwijl u in gesprek bent (CLI on CW). Deze service is alleen beschikbaar voor abonnees. U kunt deze functie zo programmeren dat hij ook werkt als de lijn bezet is. Om de 'Wie belt'-functie op de optie 'Tweede Oproep' te zetten, gaat u als volgt te werk:* 

- ➤ *Druk tweemaal op de* F*toets om het menu Instellingen te openen.*
- ➤ *Scroll door de onderwerpen van het menu met de toetsen*  $\bigodot$  **v** totdat WB bij 2e opr.? verschijnt en druk dan op  $\bigodot$  ter *bevestiging.*
- ► Selecteer **(4)** met de toetsen links/rechts en druk op  $\widehat{C}$  ter *bevestiging.*
- ➤ *Druk op* E*om het menu te verlaten en terug te keren naar het begin.*

### *2.1.10 De taal instellen*

*U kunt kiezen uit 4 talen (in de volgorde): Engels, Frans, Nederlands, Duits Ga als volgt te werk om de gewenste taal in te stellen:*

- ► Druk tweemaal op de *F*<sub>*F*</sub> $\bullet$  toets om het menu Instellingen te openen.
- ➤ *Scroll door de onderwerpen van het menu met de toetsen*  $\bigodot$  $\bigodot$  totdat Taal? verschijnt en druk dan op  $\bigodot$  ter *bevestiging.*
- ► Selecteer de taal met de toetsen **(4)** en druk op  $\widehat{\mathsf{Cov}}$  ter *bevestiging.*
- ➤ *Druk op* E*om het menu te verlaten en terug te keren naar het begin.*

### *2.1.11 SMS box PIN*

*Om de SMS-box te openen, moet u een PIN-code invoeren (de standaard PIN-code is 1234). U kunt de toegangsPIN-code als volgt veranderen:*

- ➤ *Druk tweemaal op de* F*toets om het menu Instellingen te openen.*
- ► Scroll door de onderwerpen van het menu met de toetsen  $\bigcirc$ *totdat SMS box PIN? verschijnt en druk dan op*  $\overline{C}$  *ter bevestiging.*
- ► Voer de oude Pincode in (standaard 1234) en druk op **G**  $\overline{)}$  ter *bevestiging. Als de ingevoerde PIN onjuist is, verschijnt er "PIN foutief" op het display.*
- ➤ *Voer de nieuwe pincode in (4 cijfers) en herhaal de code als dat* wordt gevraagd. Druk op  $\bigodot$  ter bevestiging.

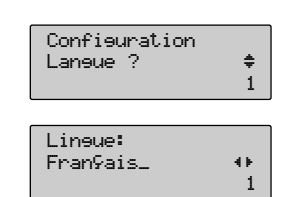

CLI on CW: No first the set

Instellingen WB bij 2e opr.? ≑

1

1

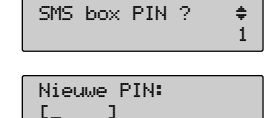

Instellingen

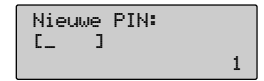

## *2 - FUNCTIES PROGRAMMEREN*

### *2.1.12 Het PABX-kengetal instellen*

*Bij levering is de telefoon geconfigureerd om aangesloten te worden op het analoge publieke telefoonnet van Belgacom (PSTN). Als het op een PABX-centrale wordt aangesloten, kunt u het PABXkengetal voor de buitenlijn als volgt opslaan:*

- ➤ *Druk tweemaal op de* F*toets om het menu Instellingen te openen.*
- ➤ *Scroll door de onderwerpen van het menu met de toetsen* **totdat Nr. buitenlijn? verschijnt en druk dan op**  $\widehat{\mathsf{C}\mathsf{w}}$  **ter** *bevestiging.*
- ➤ *Voer het nummer van max. 3 cijfers in (er is geen* standaardnummer) en druk op  $\widehat{\mathsf{Cov}}$  ter bevestiging.

#### *N.B. Als u een bestaand nummer wilt veranderen of als u het nummer verkeerd heeft ingevoerd, kunt u het foutieve nummer wissen met de*  $\circledcirc$  *toets en met behulp van de toetsen*  $\circledcircledcirc$ *.*

*\* Als u een nummer met kengetal draait, wacht de telefoon X seconden (zie Pauze na Kengetal) nadat het kengetal is gedraaid voordat de rest van het nummer wordt gedraaid.* 

*Om terug te keren naar de PSTN-configuratie, herhaalt u de vorige procedure en verwijdert u alle kengetal-nummers met de toetsen* **(4)** en  $\odot$  *en bevestigt u met*  $\circ$ *.* 

### *2.1.13 Pauze na Kengetal*

*Als u een nummer met kengetal belt, wacht de telefoon automatisch de tijd van een ingestelde pauze voordat de rest van het nummer wordt gebeld. U kunt de duur van deze pauze (van 1 tot 4 seconden) als volgt programmeren:*

➤ *Druk tweemaal op de* F*toets om het menu Instellingen te openen.*

- ➤ *Scroll door de onderwerpen van het menu met de toetsen*  $\bigodot$  $\bigodot$  totdat Pauze? verschijnt en druk dan op  $\bigodot$  ter *bevestiging.*
- ➤ *Voer een nummer tussen 1 en 4 in voor de duur van de pauzetijd (sec.)*
- ➤ *Druk op* G*ter bevestiging.*

### *2.1.14 De SMS-service instellen*

*Met de Maestro 2035 kunt u SMS-berichten verzenden en ontvangen. Deze functie is ingeschakeld bij de levering en werkt in aansluiting op een bepaalde SMS-Centrale.* 

*De standaardnummers voor de SMS-Centrale's zijn: 1717 voor uitgaande SMS-berichten en 01717 voor inkomende SMS-berichten.*

*De telefoon moet ook een "boxnummer" hebben om te kunnen worden herkend door de SMS-Centrale. Het standaard boxnummer is 0.*

*U kunt de bovenste parameters als volgt controleren of wijzigen.*

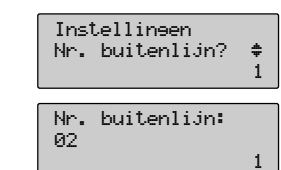

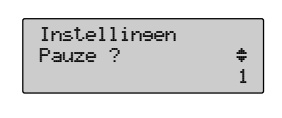

1

Pauze (sec):

#### *2.1.14.1 Het nummer voor de SMS-Centrale instellen*

*Ga als volgt te werk om de opgeslagen SMS-Centralenummers te wijzigen:*

- ► Druk tweemaal op de **<sub>Menu</sub>** toets om het menu Instellingen te *openen.*
- ➤ *Scroll door de onderwerpen van het menu met de toetsen* **totdat SMS-Centrale? verschijnt en druk dan op**  $\widehat{\mathsf{Cok}}$  **ter** *bevestiging.*
- ➤ *Selecteer de gewenste SMS-Centralenummers met de toetsen*  $\bigodot$
- ► Verander het nummer via de toetsen **①** om de cursor onder de *cijfers die u wilt veranderen te plaatsen. Druk dan op de* C *toets om ze te wissen. Voer de nieuwe cijfers in.*
- ► Druk op  $\overline{C}$  **ter bevestiging of op**  $\overline{C}$  and de procedure *opnieuw te starten.*

#### *2.1.14.2 De SMS-functie inschakelen/uitschakelen*

*De functie is standaard ingeschakeld. U kunt deze functie als volgt inschakelen/uitschakelen:*

- ► Druk tweemaal op de <sub>Wen</sub> toets om het menu Instellingen te *openen.*
- ➤ *Scroll door de onderwerpen van het menu met de toetsen*  $\bigodot$  $\bigodot$  totdat SMS aan? verschijnt en druk dan op  $\bigodot$  ter *bevestiging.*
- ➤ *Gebruik de toetsen* lr *om Ja (ingeschakeld) of Nee (uitgeschakeld) te kiezen*
- ► Druk op **<sub>OK</sub>** ter bevestiging.
- ➤ *Als u "Ja" (inschakelen) heeft gekozen, wordt het boxnummer getoond. U kunt het veranderen door een nieuw nummer in te voeren tussen 0 en 9 (er kunnen maximaal 10 boxen worden geïdentificeerd voor één telefoonnummer)*
- ► Druk ten slotte op  $\bigcirc$  ter bevestiging. Het nieuwe boxnummer *wordt getoond.*

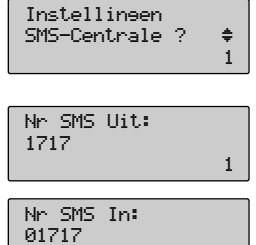

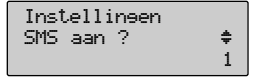

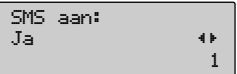

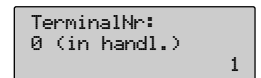

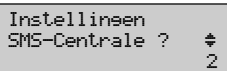

1

1

### *2.1.15 De kiesmethode instellen*

*Bij de levering is de Maestro 2035 ingesteld op DTMF-kiezen. Ga als volgt te werk om tussen DTMF en Puls te schakelen:*

- ► Druk tweemaal op de **<sub>Menu</sub>** toets om het menu Instellingen te *openen.*
- ➤ *Scroll door de onderwerpen van het menu met de toetsen* **totdat Kiesmethode? verschijnt en druk dan op**  $\widehat{\mathsf{Cok}}$  **ter** *bevestiging.*
- ➤ *Gebruik de toetsen* lr *om DTMF of Puls te kiezen*
- ➤ *Druk op* G*om de geselecteerde kiesmethode te bevestigen*

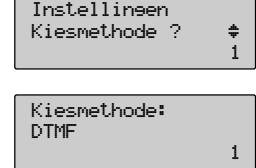

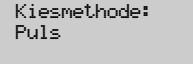

#### *2.1.16 Het toestel resetten op de fabrieksinstellingen*

*U kunt het toestel ook weer terugzetten op de fabrieksinstellingen, zonder de inhoud van het telefoonboek, de RP-lijst en de Call List te veranderen.*

- ► Druk tweemaal op de **<sub>Menu</sub>** toets om het menu Instellingen te *openen.*
- ➤ *Scroll door de onderwerpen van het menu met de toetsen* **totdat Resetcode? verschijnt en druk dan op**  $\widehat{\mathsf{Cov}}$  **ter** *bevestiging.*
- ➤ *Voer de cijfers 0000 in*
- ➤ *Druk op* G*ter bevestiging. Alle punten van het display en alle iconen lichten 1 seconde op en gaan dan weer op stand-by.*

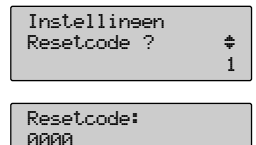

# *GEBRUIK VAN DE TELEFOON*

### *3.1 De telefoonlijn bezetten en weer vrij maken*

*U kunt op twee verschillende manieren een lijn verkrijgen:*

- *1) Door de hoorn op te nemen*
- *2) Door op de*  $\bigcirc$  *-toets te drukken (het luidspreker-icoon verschijnt op het display). In beide gevallen toont het display na 10 seconden de tijd die is verstreken sinds de lijn bezet is.*

*Het vrijmaken van de lijn is als volgt mogelijk:*

- *1) Door de hoorn weer neer te leggen*
- 2) Door nogmaals op de  $\left( \right)$ -toets te drukken (het luidspreker-icoon verdwijnt van het display).

*De telefoon keert terug in stand-by en op het display worden de huidige tijd en datum getoond.*

*Let op: om de beschrijvingen in de volgende paragrafen te vereenvoudigen, wordt het bezetten en vrijmaken van lijn aangeduid met "de hoorn opnemen" en "de hoorn neerleggen", maar u kunt dezelfde handelingen natuurlijk ook uitvoeren in hands free door op de luidsprekertoets te drukken.*

### *3.2 Hands-freefunctie*

*Met de hands-freefunctie kan de telefoon worden gebruikt zonder de hoorn. U kunt luisteren via een luidspreker in het telefoontoestel. Om een oproep met de hands-freefunctie te beantwoorden, drukt u op de "LSP"-toets. Op het display verschijnt het* a*icoon en de verstreken tijd.*

### *3.3 Een inkomende oproep beantwoorden*

*Als er een inkomende oproep is, laat de telefoon belsignalen horen. De belmelodie is normaal bij een gewone beller. Als de beller in de VIP-lijst is opgeslagen, hoort u een afwijkende belmelodie. Als de CLI-service zowel in de centrale als op het toestel is ingeschakeld, wordt het nummer van de beller getoond na het eerste belsignaal. Om de oproep te beantwoorden:*

➤ *Neem de hoorn op.*

- ➤ *Na 10 seconden verschijnt op het scherm de verstreken tijd sinds de lijn bezet is.*
- ➤ *Hang op aan het einde van het gesprek.*

### *3.4 Iemand bellen*

#### *3.4.1 Handmatig bellen*

*Ga als volgt te werk om iemand te bellen:*

- ➤ *Neem de hoorn op en wacht op de kiestoon*
- ➤ *Voer het nummer in dat u wilt bellen. 10 seconden nadat het laatste cijfer is uitgezonden, wordt de verstreken conversatietijd getoond (mm: ss)*
- ➤ *Hang op om het gesprek te beëindigen. De datum en de tijd verschijnen op het display.*

#### *3.4.2 Bellen met voorselectie*

*Met voorselectie kunt het nummer invoeren voordat u de hoorn opneemt. Er moeten wel batterijen in het toestel zitten.*

- ► Voer het nummer dat u wilt bellen in. Met de <sub>®</sub> toets kunt u *pauzes invoeren. Als u een fout maakt bij het invoeren, kunt u de laatste cijfers wissen met de* C *toets*
- ➤ *Als het nummer is ingevoerd, neemt u de hoorn op of drukt u op* de  $\textcircled{4}$  toets. Het nummer wordt dan gebeld. 10 seconden nadat *het laatste cijfer is uitgezonden, verschijnt op het display de verstreken conversatietijd (mm: ss)*
- ➤ *Hang op om het gesprek te beëindigen. De datum en de tijd verschijnen op het display.*

#### *3.4.3 Een nummer uit het "RP"-geheugen bellen*

*De laatste 10 uitgaande oproepen worden opgeslagen in het "RP"-geheugen van de telefoon. Als de lijn vrij is (en er batterijen in zitten) is het mogelijk om als volgt een nummer van de men de men de men de men* 

- ➤ *Druk op de* J *toets om het "RP"-geheugen te openen. Het laatste nummer van de lijst verschijnt op het display.*
- ► Scroll door de lijst met de toetsen **△** *wilt bellen te selecteren. Als dit nummer ook in het telefoonboek staat, wordt de bijbehorende naam (als die er is) getoond.*
- ► Neem de hoorn van de haak (of druk op de ⊙ toets). 10 seconden *nadat het laatste cijfer is uitgezonden, verschijnt op het display de verstreken conversatietijd.*
- ➤ *Hang op om het gesprek te beëindigen.*

Let op: Als u eerst de hoorn opneemt en dan op de <sub>(\*)</sub> toets drukt, wordt het laatstgebelde nummer *onmiddellijk getoond en gebeld.*

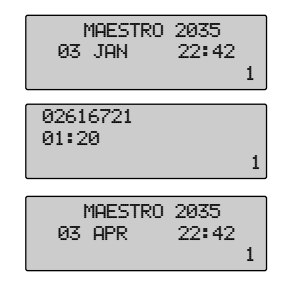

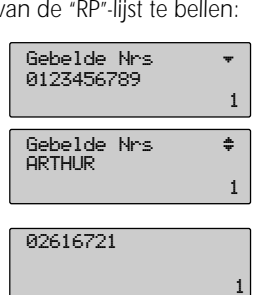

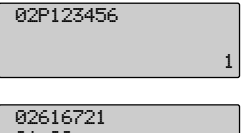

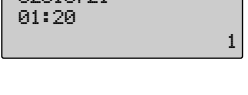

MAESTRO 2035 03 APR 22:42

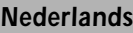

#### *3.4.4 Een nummer uit het telefoonboek bellen*

*De algemene procedure functioneert zowel met als zonder batterijen in het toestel. Als er batterijen in zitten, kunt u de procedure zowel als de lijn vrij is als met de hoorn van de haak starten. Als de batterijen niet in het toestel zitten, moet u de procedure starten met de hoorn van de haak.*

- ➤ *Druk op de* D*-toets en bevestig het "zoeken" met de* G*-toets. De naam van het laatst gebruikte of opgeslagen nummer in het telefoonboek komt op het display. Als de naam niet bestaat, wordt het laatst gebruikte of opgeslagen nummer in het telefoonboek getoond*
- ➤ *Selecteer de naam-nummercombinatie die u wilt bellen met de* toetsen  $\odot$   $\odot$ , Als er een naam is geselecteerd, controleer dan het nummer met de toetsen  $\bigodot$
- ➤ *Neem de hoorn op of druk op de* H*-toets. Het nummer wordt getoond op het display en gebeld.*

#### *Als het te bellen nummer een VIP-nummer is:*

- ► Druk op de **D**-toets en druk op de toets **D** totdat "VIP Lijst?" *verschijnt. Druk op* G*om de VIP-lijst te openen*
- ➤ *Selecteer de naam-nummercombinatie die u wilt bellen met de* toetsen  $\odot$ , Als er een naam is geselecteerd, controleer dan het nummer met de toetsen  $\bigodot$
- ▶ Neem de hoorn op of druk op de **@**-toets. Het nummer wordt *getoond op het display en gebeld.*

#### *Als het te bellen nummer een verkort nummer is:*

- ➤ *Druk met de hoorn op de haak op de toets (0 tot 9) van de positie van het te bellen nummer. De positie wordt getoond.*
- ➤ *Houd de toets een seconde ingedrukt om het nummer op het display te krijgen en het te bellen.*

#### *3.4.5 Wie Belt (Caller ID)*

*De Maestro 2035 biedt identificatie en presentatie van de beller ('wie belt') als die service door het te-lefoonbedrijf wordt geleverd. Inkomende gesprekken worden door het icoonvan de hoorn (*c*) op het display aangegeven. Het nummer van de beller wordt automatisch opgeslagen op de eerste plaats van een CLI-lijst met 10 posities. Dit icoon wordt gewist wanneer u de CLI-lijst opent. U kunt deze lijst als volgt oproepen:*

- ➤ *Druk op de* B*-toets Het nummer van de laatste oproep verschijnt op het display*
- ➤ *Druk op de toetsen* lr *om de datum en tijd van de oproep op te vragen en het aantal maal dat dit nummer u heeft gebeld.*

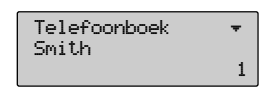

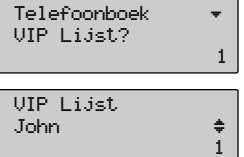

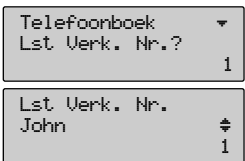

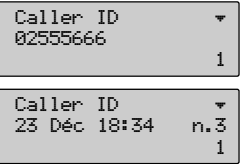

► Scroll door de CLI-lijst met de toetsen <**A** 

*Als een CLI-nummer in het telefoonboek staat als naam-nummer wordt de naam getoond.*

#### *3.4.5.1 Een nummer van de CLI-lijst bellen*

*De procedure geldt zowel met als zonder batterijen in het toestel. Als er batterijen in zitten, kunt u de procedure zowel als de lijn vrij is als met de hoorn van de haak starten. Als de batterijen niet in het toestel zitten, moet u de procedure starten met de hoorn van de haak.*

- ➤ *Roep de CLI-lijst als volgt op.*
- ➤ *Scroll door de CLI-lijst tot het te bellen nummer op het display staat*
- ➤ *Neem de hoorn op (of druk op de* H*-toets). Het nummer wordt getoond op het display en gebeld.*

#### *3.4.6 Cijfers toevoegen aan een nummer dat automatisch uit het geheugen wordt gebeld*

*Alle nummers in het geheugen kunnen worden veranderd voordat ze worden gebeld, door cijfers eraan toe te voegen of te wissen met de toetsen "links/rechts" en* C *(alle nummers, behalve die van de CLI-lijst).*

#### *3.4.7 Een tweede gesprek beantwoorden*

*Als u in gesprek bent, hoort u een geluidssignaal wanneer er een tweede oproep binnenkomt. Het nummer van de tweede beller komt op het display, als die service beschikbaar is en als de Maestro 2035 daar correct voor is geprogrammeerd. Om de tweede oproep te beantwoorden zonder het eerste gesprek te verliezen:*

- ➤ *Druk op de toets* K *om de eerste beller in de wacht te zetten en met de tweede beller te spreken.*
- ➤ *Steeds als u op de* K*-toets drukt, worden de bellers afwisselend in de wacht gezet.*
- ➤ *Druk op de toetsen* R *en* 3 *om een conferentiegesprek met beide partijen op te zetten.*
- ➤ *Druk op de toetsen* R *en* 1 *om de huidige conversatie te beëindigen (en verder te gaan met de andere).*
- ➤ *Hang op om ook de tweede conversatie te beëindigen.*

#### *3.4.8 De microfoon uitschakelen*

*Als u in gesprek bent, kunt u alle microfoons uitschakelen met de toets* C*. Deze status wordt getoond* door een icoon van een microfoon met een kruis erdoor ( $\otimes$ ). Om de microfoons weer in te schake*len, drukt u opnieuw op de toets* C*. Het icoon van Microfoon Uitgeschakeld verdwijnt.*

*Nederlands*

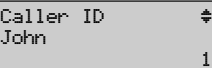

 $\overline{c}$ 

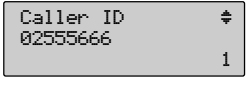

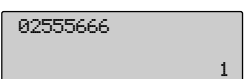

#### *3.4.9 Het luistervolume instellen*

*Als u in gesprek bent, kunt u het luistervolume van de hoorn en van de hands-freefunctie wijzigen.*

#### *Het volume van de hoorn (2 niveaus):*

- ► druk op de toets **△** voor het maximumniveau (4 balken worden gedurende 2 sec. getoond)
- **►** druk op de toets  $\blacktriangledown$  voor het normale niveau (2 balken worden gedurende 2 sec. getoond)

#### *Hands free functie (niveau 1 tot 4):*

- ► druk op de toets **△** om het LSP-volume te verhogen (max. wordt getoond met 4 balken)
- ► druk op de toets **↓** om het LSP-volume te verlagen (min. wordt getoond met 1 balk).

#### *3.4.10 Hands free functie*

*Met de hands-freefunctie kan de telefoon worden gebruikt zonder de hoorn. U kunt luisteren via een luidspreker in het telefoontoestel. Om een oproep met de hands-freefunctie te beantwoorden, drukt u* op de  $\bigcirc$ -toets. Op het display verschijnt het  $\bigcirc$ -icoon en de verstreken tijd.

#### *3.4.11 In groep luisteren*

*Met de hoorn van de haak kunt u op de toets <a> drukken om de luidspreker in te schakelen zodat de mensen in de buurt van de telefoon de gesprekspartner ook kunnen horen.*

U kunt terugkeren naar alleen door de hoorn luisteren door nogmaals op de @-toets te drukken of u kunt overschakelen naar de hands-freefunctie door @ ingedrukt te houden terwijl u de hoorn neer*legt (daarna kunt u de @-toets weer loslaten).* 

### *3.5 Het telefoonboek*

*In de Maestro 2035 kunt u 72 namen – nummers opslaan (max: 16 tekens + 26 cijfers per geheugenplaats) in 2 verschillende geheugengebieden: het telefoonboek en de lijst van verkorte nummers. U kunt het telefoonboek zowel met de hoorn van de haak als met de hoorn op de haak programmeren. Als u programmeert met de hoorn op de haak, moeten er batterijen in het toestel zitten. Voor iedere programmering is maximaal 1 minuut beschikbaar vanaf de tijd dat de laatste toets is ingedrukt. Met dezelfde programmeersessie kunt u het nummer als volgt markeren:*

- ➤ *U kunt er 1 van de 5 speciale belmelodieën aan toewijzen*
- ➤ *U kunt er een VIP-nummer van maken*
- ➤ *U kunt het markeren als extern/intern nummer*
- ➤ *U kunt het normaal bellen of met de verkorte-nummerprocedure.*

*Als een Naam-Nummercombinatie eenmaal samen met zijn kenmerken in het telefoonboek is opgeslagen, wordt hij niet meer gewist door het uitvallen van de stroom.*

# *3 - GEBRUIK VAN DE TELEFOON*

#### *3.5.1 Een nummer opslaan in het telefoonboek*

*Ga als volgt te werk met de hoorn op de haak (batterijen in het toestel) of met de hoorn van de haak*

- ➤ *druk op de toets* D*om het telefoonboek te openen*
- ► druk op de toets **◆** totdat "Toevoegen?" verschijnt.
- ➤ *Druk op* G*ter bevestiging en voer dan het nummer in dat u wilt opslaan*
- ▶ Druk op de toets **①** totdat "naam:" verschijnt en voer dan de *naam in die bij het nummer hoort dat u wilt opslaan*
- ► Druk op de toets **o** totdat "Belmelodie:" verschijnt en selecteer *dan één van de 5 beschikbare melodieën (Standaard, Eerste, Tweede, Derde Vierde)* met de toetsen  $\bigodot$
- ► Druk op de toets  $\bigodot$  totdat de optie "VIP Lijst:" verschijnt en *selecteer Ja/Nee (VIP of GEEN VIP) met de toetsen* lr
- ➤ *Druk op de toets* d*totdat "Extern/Intern:" verschijnt en selecteer* dan de optie Intern/Extern met de toetsen **CO**
- ► Druk op de toets **◆** totdat "Best.nr. term." verschijnt en selecteer *dan de identificatie van het terminalnummer (0-9) voor SMS***berichten met de toetsen**  $\widehat{\triangleleft}$
- ► Druk op de toets **①** totdat "verk.nrs:" verschijnt en voer dan het *nummer van de verkorte-nummertoets (0-9) die ingedrukt moet worden om een verkort-kiezengesprek te maken in met de toetsen* lr*.*
- ➤ *Druk op* G*om te bevestigen en de ingevoerde naam nummer – kenmerken op te slaan. Als u een fout maakt bij het invoeren van de naam-nummers, kunt u die via de toetsen* **40** en  $\odot$ *corrigeren.*

*Als een Naam-Nummercombinatie eenmaal samen met zijn kenmerken in het telefoonboek is opgeslagen, wordt hij niet meer gewist door het uitvallen van de stroom.*

#### *3.5.2 Een nummer zoeken in het telefoonboek*

*Ga als volgt te werk met de hoorn op de haak (batterijen in het toestel) of met de hoorn van de haak*

- ➤ *Druk op de toets* D *om het telefoonboek te openen en druk op de toets* d*totdat "Zoeken?" verschijnt.*
- ► Druk op  $\bigcirc$  **c**  $\bigcirc$  ter bevestiging. De geheugenplaats van het *telefoonboek die het laatst is gebruikt/gecontroleerd, verschijnt op het display.*

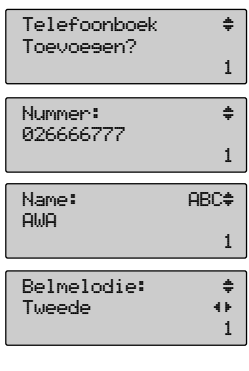

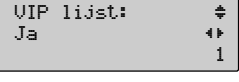

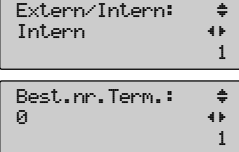

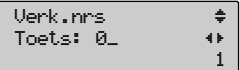

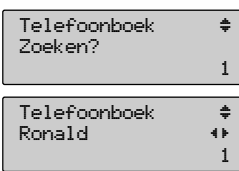

- ➤ *Selecteer de geheugenpositie die u wilt bellen met de toetsen*  $\bigodot$
- ➤ *het nummer en de kenmerken die bij die geheugenplaats horen op* met de toetsen **40**

#### *Als u de naam-nummercombinatie heeft gevonden, kunt u:*

- ► Het nummer bellen door de hoorn op te pakken of op de 
→ toets *te drukken (met de hoorn op de haak)*
- ➤ *Op* G*drukken om het nummer te bellen (met de hoorn van de haak)*
- ➤ *De gegevens van de naam-nummercombinatie wijzigen*

#### *3.5.3 De VIP-lijst oproepen*

#### *De VIP-lijst kan zowel met de hoorn op de haak als met de hoorn van de haak worden opgeroepen.*

*Met de hoorn op de haak moeten er wel batterijen in het toestel zitten. Ga als volgt te werk:*

- ➤ *Druk op de toets* D*om het telefoonboek te openen*
- ► Gebruik de toetsen **△○**▼ totdat "VIP Lijst?" verschijnt.
- ➤ *Druk op* G*ter bevestiging en de Naam-nummercombinatie van de VIP-lijst wordt getoond*

*Als u het VIP-nummer heeft gevonden, kunt u het bellen of wijzigen.*

#### *3.5.4 De Lijst met verkorte nummers (Fast Call List) oproepen*

#### *De lijst met verkorte nummers kan zowel met de hoorn op de haak als met de hoorn van de haak worden opgeroepen*

*Met de hoorn op de haak moeten er wel batterijen in het toestel zitten. Ga als volgt te werk:*

- ➤ *Druk op de toets* D*om het telefoonboek te openen*
- ► Gebruik de toetsen **△○ D** totdat "Lst Verk. Nrs?" verschijnt.
- ➤ *Druk op* G*ter bevestiging en de 1e Naam-nummercombinatie van de lijst met verkorte nummers verschijnt*
- ► U kunt de hele lijst controleren met de toetsen
- ➤ *Druk op* E*om de lijst te verlaten.*

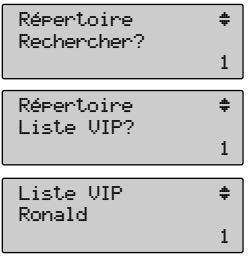

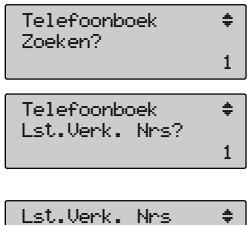

1

Ronald

#### *3.5.5 Een nummer van de Call List in het telefoonboek opslaan*

#### *U kunt ieder nummer van de Call List opslaan in het telefoonboek met de hoorn op of van de haak.*

*Met de hoorn op de haak moeten er wel batterijen in het toestel zitten. Ga als volgt te werk:*

- ➤ *Druk op de toets van de* B *om de Call List te openen. Het nummer van de laatste inkomende oproep wordt getoond.*
- ► Scroll door de lijst via de toetsen **△**▼ en selecteer het *gewenste nummer*
- ► Druk op de toets **Menu**
- ► Scroll door de onderwerpen van het menu met de toetsen **←** tot *"Toev. Telefoonboek"…*
- ➤ *Druk op* G*ter bevestiging. Het display vraagt u om de naam en de andere kenmerken in te voeren net zoals u normaal een nummer in het telefoonboek opslaat.*
- ➤ *Volg die procedure en druk dan op* E*om het menu te verlaten.*

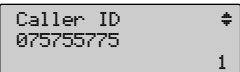

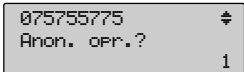

![](_page_25_Picture_145.jpeg)

# *4 SPECIALE TELEFOONDIENSTEN GEBRUIKEN*

### *4. SPECIALE TELEFOONDIENSTEN GEBRUIKEN*

*De MAESTRO 2035 heeft 2 speciale toetsen, 
igen 
<sup>®</sup>
<sub><i>en*</sub> an 
<sup>®</sup> *en ® n coor een gemakkelijk en snel gebruik van de diensten CLIP en 2e Gesprek. De diensten CLIP en 2e gesprek zijn beschikbaar voor abonnees en voor deze diensten moet de telefoon op de kiesmethode DTMF staan.*

*De Maestro 2035 heeft nog een derde speciale toets* N*voor het gemakkelijk en snel bellen van de meeste Belgacom Diensten (zie ....)*

### *4.1 TERUGBELDIENST (CCBS)*

*Met deze dienst kunt u een gesprek reserveren als het gebelde nummer in gesprek is. Als de lijn bezet is, met de hoorn van de haak of in de hands-freefunctie, kunt u het nummer dat u wilt bellen maar* dat in gesprek is als volgt "reserveren":

- ➤ *Handmatig door op de toetsen* R *+* 5 *te drukken en de lijn vrij te maken.*
- ► Automatisch door eenmaal op de toets <**Mend** te drukken en *"Ringback aan?"* te selecteren met de toetsen  $\bigodot \bigodot$  en vervolgens op  $\bigodot$  te drukken ter bevestiging.

*R5 wordt op het display getoond en vervolgens gebeld.*

*U kunt de dienst als volgt uitschakelen:*

- ► Als de lijn vrij is door eenmaal op de toets *Menu* te drukken en *vervolgens op*  $\overline{C}$  *ter bevestiging. De telefoon schakelt dan automatisch op de hands free functie en belt de uitschakelcode #37#.*
- ► Als de lijn bezet is door eenmaal op de toets *FREAD* te drukken en *vervolgens op de toets*  $\odot$  *en op*  $\odot$  *ter bevestiging. De uitschakelcode #37# wordt dan gebeld.*

![](_page_26_Picture_12.jpeg)

![](_page_26_Picture_13.jpeg)

![](_page_26_Picture_222.jpeg)

![](_page_26_Picture_223.jpeg)

## *4 - SPECIALE TELEFOONDIENSTEN GEBRUIKEN*

### *4.2 GESPREKKEN DOORSCHAKELEN (Call forwarding)*

*Met deze dienst kunt u een inkomende oproep doorschakelen naar een ander telefoonnummer. Belgacom biedt 3 doorschakelmogelijkheden:*

- ➤ *Call Forwarding Unconditional (CFU) Doorschakel aan*
- ➤ *Call Forwarding if No Reply (CFNR) Geen antw. aan*
- ➤ *Call Forwarding if Busy (CFB) Als bezet aan*

#### *4.2.1 Call Forwarding Unconditional (CFU) – Doorschakel aan*

*Ledere inkomende oproep wordt doorgeschakeld naar een ander nummer. Ga als volgt te werk om de dienst met de hoorn op de haak in te schakelen:*

- ➤ *Voer het nummer in waar alle inkomende oproepen naar worden doorgeschakeld.*
- ➤ *Druk op de toets* F*en scroll door de list totdat. Drschakel aan? verschijnt.*
- ➤ *Druk op* G*ter bevestiging. De CFU-code verschijnt voor het ingevoerde nummer, het toestel schakelt automatisch op hands free en alle cijfers die op het display staan, worden gebeld. De dienst is nu ingeschakeld.*

*Om de CFU-dienst uit te schakelen met de hoorn van of op de haak gaat u als volgt te werk:*

- ➤ *Druk op de toets* F*en scroll door de list totdat "Drschakel uit?" verschijnt.*
- ► Druk op  $\overline{\mathbb{Q}}$  ter bevestiging. De uitschakelcode #21# wordt *getoond en automatisch gebeld.*

#### *4.2.2 Call Forwarding if No Reply (CFNR) – Geen antw. aan*

*Inkomende gesprekken worden doorgeschakeld naar een ander nummer bij geen gehoor, na een paar belsignalen. Ga als volgt te werk om de dienst met de hoorn op de haak in te schakelen:*

- ➤ *Voer het nummer in waar alle inkomende oproepen naar worden doorgeschakeld.*
- ▶ Druk op de toets <**Mend** en scroll door de lijst totdat "Geen antw *aan?" wordt getoond.*
- ► Druk op  $\widehat{C}$  *ter bevestiging. De CFNR-code verschijnt voor het ingevoerde nummer, het toestel schakelt automatisch op hands free en alle cijfers die op het display staan, worden gebeld.*

*De dienst is nu ingeschakeld Om de CFNR-dienst uit te schakelen met de hoorn van of op de haak gaat u als volgt te werk:*

- ➤ *Druk op de toets* F*en scroll door de list totdat "Drschakel uit?" verschijnt.*
- ► Druk op  $\overline{\mathbb{Q}}$  ter bevestiging. De uitschakelcode #61# wordt *getoond en automatisch gebeld.*

![](_page_27_Picture_23.jpeg)

Netwerkdiensten Drschakel uit? fl

#21#

1

![](_page_27_Picture_24.jpeg)

![](_page_27_Picture_276.jpeg)

*Gebruikershandleiding MAESTRO 2035*

#### *4.2.3 Call Forwarding if Busy (CFB) – Als bezet aan*

*Inkomende oproepen worden alleen naar een ander nummer doorgeschakeld als uw nummer in gesprek is. Ga als volgt te werk om de dienst met de hoorn op de haak in te schakelen:*

- ➤ *Voer het nummer in waar alle inkomende oproepen naar worden doorgeschakeld.*
- ► Druk op de toets **Fend and all door** de list totdat "Als bezet aan?" *verschijnt.*
- ➤ *Druk op* G*ter bevestiging.*

*De CFB-code verschijnt voor het ingevoerde nummer, het toestel schakelt automatisch op hands free en alle cijfers die op het display staan, worden gebeld. De dienst is nu ingeschakeld Om de CFB-dienst uit te schakelen met de hoorn van of op de haak gaat u als volgt te werk:*

- ➤ *Druk op de toets* F*en scroll door de list totdat "Als bezet uit?" verschijnt.*
- ► Druk op  $\overline{\text{C}}$  ter bevestiging. De uitschakelcode #367# wordt *getoond en automatisch gebeld.*

### *4.3 GESPREK IN DE WACHT (2E GESPREK OF CW)*

*Als u in gesprek bent en een 2e oproep komt binnen, hoort u een geluidssignaal in de hoorn of door de LSP (hands-freefunctie). Het nummer van de beller verschijnt ook op het display, als de CLIP-dienst beschikbaar is en de telefooninstellingen het toestaan. U kunt dan:*

- ➤ *Op de toets* K *drukken om met de 2e beller te spreken en de 1e in de wacht te zetten*
- ► Nogmaals op de toets <sup>®</sup> drukken om tussen de twee bellers te schakelen
- ➤ *Op de toetsen* R *+* 1 *drukken om de huidige conversatie te beëindigen en het andere gesprek te behouden.*
- ➤ *Ophangen om het gesprek te beëindigen.*

*U kunt de dienst als volgt inschakelen, met de hoorn op of van de haak:*

- ➤ *Druk eenmaal op de toets* F*.*
- ► Scroll door de lijst met de toetsen **△** *verschijnt.*
- ➤ *Druk op "OK" ter bevestiging. De inschakelcode \*43# wordt getoond en automatisch gebeld. De dienst is nu ingeschakeld*

![](_page_28_Picture_20.jpeg)

![](_page_28_Picture_244.jpeg)

123

\*67\*123

Als bezet aan ?

1

 $\mathfrak{q}$  1

# *4 - SPECIALE TELEFOONDIENSTEN GEBRUIKEN*

*U kunt de dienst als volgt uitschakelen, met de hoorn op of van de haak:*

- ► Druk eenmaal op de toets **Menu**.
- ► Scroll door de lijst met de toetsen **△○**▼ totdat "2e oproep uit?" *verschijnt.*
- ► Druk op  $\overline{\text{C}\text{W}}$  ter bevestiging. De uitschakelcode #43# wordt *getoond en automatisch gebeld. De dienst is nu uitgeschakeld.*

### *4.4 OPROEP VASTE BESTEMMING (FDC – FIXED DESTINATION CALL)*

*Met deze dienst kan de telefoon een gewenst nummer voor een vaste bestemming bellen, enkele seconden nadat de hoorn is opgenomen of op de handsfree toets is gedrukt, zonder cijfers in te voeren. U kunt de service met de hoorn op de haak als volgt inschakelen:*

- ➤ *Voer het nummer van de vaste bestemming in, handmatig of door het uit een geheugen van de telefoon te halen.*
- ▶ Druk eenmaal op de toets <**Men** en scroll door de list totdat *"V bestem aan?" verschijnt.*
- ► Druk op  $\overline{\text{Cov}}$  ter bevestiging. De inschakelcode \*53# wordt *getoond en automatisch gebeld. De dienst is nu ingeschakeld*

*U kunt de service met de hoorn op of van de haak als volgt uitschakelen:*

- ➤ *Voer het nummer van de vaste bestemming in, handmatig of door het uit een geheugen van de telefoon te halen.*
- ▶ Druk eenmaal op de toets <**Mend** en scroll door de lijst totdat *"V bestem uit?" verschijnt.*
- ► Druk op  $\overline{\text{Co}}$  ter bevestiging. De uitschakelcode #53# wordt *getoond en automatisch gebeld.*

![](_page_29_Picture_215.jpeg)

![](_page_29_Picture_216.jpeg)

![](_page_29_Picture_217.jpeg)

*4 - SPECIALE TELEFOONDIENSTEN GEBRUIKEN Nederlands*

### *4.5 De Belgacom-toets*

*Met de Maestro 2035 kunt u gemakkelijk en snel bellen naar de volgende lijst van Belgacom-diensten:*

![](_page_30_Picture_117.jpeg)

De  $\circled{2}$  werkt zowel met als zonder batterijen in het toestel.

*Als er batterijen in zitten:*

- ► Gruk op de toets  $\circled{a}$  en scroll door de lijst met de toetsen  $\circled{a}$  om de gewenste dienst te *selecteren.*
- ➤ *Neem de hoorn op.*
- ➤ *Na een paar seconden wordt het nummer van de geselecteerde dienst gebeld.*

*Als er geen batterijen in zitten:*

- ➤ *Neem de hoorn op.*
- ➤ *Druk op de toets* N*en scroll door de lijst met de toetsen* ud*om de gewenste dienst te selecteren.*
- ➤ *Druk op* G*om het nummer van de geselecteerde dienst te bellen.*

# *5 MENU-OPTIES*

### *5 MENU OPTIONS*

*Met de hoorn op de haak, als een nummer op het display staat omdat het handmatig is ingevoerd of is opgeroepen uit een telefoongeheugen, kunt u dit nummer bewerken via een lijst van functies die via menu's toegankelijk zijn.*

Nadat u op de toets <**Menu** heeft gedrukt, wordt het 1e onderwerp van de lijst met menu-opties getoond. Met de toets **○** verschijnen de opties in de volgende volgorde:

*Toev. Tel.boek? Anonieme opr? Opr tonen? Drschakel aan? Geen antw aan? Als bezet aan? V. Bestem. Bellen? Wijzigen? Bellen? Wissen?*

### *5.1 IN HET TELEFOONBOEK OPSLAAN*

*Met deze optie kunt u een nummer dat op het display staat in het telefoonboek opslaan met de hoorn op de haak.*

► Druk op de toets **<sub>Men</sub>** als er een nummer op het display staat. *Er verschijnt "Toev. Tel.boek?".*

![](_page_31_Picture_134.jpeg)

➤ *Druk op "OK" ter bevestiging.*

*Volg dan de normale procedure voor het opslaan in het telefoonboek.*

## *5.2 ANONIEME OPROEP*

*Nederlands*

*Met deze optie kunt u een restrictieve code invoeren die u voor een nummer kunt zetten dat als "Anoniem" dient te worden gebeld. U kunt de service met de hoorn op de haak als volgt inschakelen:*

- ➤ *Druk op de toets* F *nadat u een restrictieve code heeft ingevoerd Anon. opr.? verschijnt.*
- ➤ *Druk op* G *ter bevestiging. De lijn wordt automatisch opgenomen en de activerings- code van de functie gevolgd door de restrictiecode die door de gebruiker is opgegeven worden met de hands free functie gebeld.*

## *5.3 IDENTITEIT TONEN*

*Met deze optie kunt u een code invoeren om de Anonieme Oproep uit te schakelen. U kunt de service met de hoorn op de haak als volgt inschakelen:*

- ► Druk op de toets <**Mend** nadat u de code "Identiteit tonen" heeft *ingevoerd. Scroll door de lijst met de toetsen op/neer totdat "ID tonen?" verschijnt.*
- ➤ *Druk op* G *ter bevestiging. De lijn wordt automatisch opgenomen en de uitschakel- code van de functie gevolgd door de code "identiteit tonen" die door de gebruiker is opgegeven worden met de hands free functie gebeld.*

### *5.4 GESPREKKEN DOORSCHAKELEN (CFU, CFNR, CFB) EN FDC*

*Met deze optie kunt u het CF-servicenummer voor het gekozen nummer invoeren waar inkomende gesprekken naar moeten worden doorgeschakeld. U kunt het toestel met de hoorn op de haak als volgt programmeren:*

- ► Druk op de toets **<sub>Menu</sub>** nadat u de CF Servicecode heeft ingevoerd. *Scroll door de lijst met de toetsen op/neer totdat "Drschakel aan?" verschijnt.*
- ➤ *Druk op* G *ter bevestiging. De lijn wordt automatisch opgenomen en de CFU-inschakel-code gevolgd door het CFU Service nummer dat door de gebruiker is gedefinieerd worden met de hands free functie gebeld.*

*De beschreven procedure geldt ook voor CFNR, CFB en FDC. (iedere dienst heeft zijn eigen inschakelcode voor het nummer dat door de gebruiker wordt ingevoerd).*

# 123 ID tonen?  $\bullet$

![](_page_32_Picture_17.jpeg)

![](_page_32_Picture_218.jpeg)

1

![](_page_32_Picture_219.jpeg)

### *5.5 NUMMER-NAAMCOMBINATIES IN HET TELEFOONBOEK VERANDEREN*

*Met deze optie kunt u nummers, namen, waarden uit het telefoonboek als ze op het display staan wijzigen. De procedure kan worden gedaan met de hoorn op of van de haak.*

- ➤ *Druk op de toets* F*als er een nummer uit het telefoonboek op* het display staat. Scroll door de lijst met de toetsen  $\odot$ *"Wijzigen?" verschijnt.*
- ➤ *Druk op* G*ter bevestiging.*
- ➤ *Wijzig het nummer en de kenmerken ervan met de toetsen* lr *en* C*.*
- ➤ *Druk op* G*om de wijziging te bevestigen.*

*Het nummer dat gewijzigd wordt, kan worden gebeld door de hoorn op te nemen of op de*  $\Omega$ *toets te drukken*

### *5.6 APPEL D'UN NUMERO AFFICHE*

*Met deze optie kunt u een nummer dat op het display staat automatisch bellen (handmatig ingevoerd of uit een geheugenlijst gehaald) . De procedure kan worden gedaan met de hoorn op of van de haak.*

- ► Druk op de toets  als er een nummer op het display staat. Scroll door de lijst met de toetsen  $\bigodot$   $\bullet$  totdat "Bellen?" *verschijnt.*
- ➤ *Druk op* G*ter bevestiging.*
- ➤ *De lijn wordt automatisch opgenomen en het nummer op het display wordt met de hands-freefunctie gebeld.*

### *5.7 EEN NUMMER VAN HET DISPLAY WISSEN*

*Met deze optie kunt u een nummer dat op het display staat wissen (handmatig ingevoerd of uit een geheugenlijst gehaald). De procedure kan worden gedaan met de hoorn op of van de haak.*

- ► Druk op de toets <**Menu** als er een nummer op het display staat Scroll *door de lijst met de toetsen* ud*totdat "Wissen?" verschijnt.*
- ➤ *Druk op* G*ter bevestiging. Het nummer wordt helemaal gewist.*
- ➤ *Druk op* E*om te stoppen.*

*.*

![](_page_33_Picture_19.jpeg)

![](_page_33_Picture_20.jpeg)

fl 1

075755775

![](_page_33_Picture_21.jpeg)

# *6. DE SMS-DIENST GEBRUIKEN*

### *DE SMS-DIENST GEBRUIKEN*

*Met de MAESTRO 2035 kunt u SMS-berichten (tekst) verzenden en ontvangen volgens de SMS-dienst van Belgacom. Het SMS-geheugen kan tot 20 berichten bevatten (inbox + outbox), met max. 160 alfanumerieke tekens per bericht. In de praktijk kunt u max. 22 inkomende berichten + max. 16 uitgaande berichten beheren, afhankelijk van de lengte van de berichten.*

*Voor het gebruik van de SMS-dienst, dient de Maestro 2035 correct ingesteld te zijn, zoals is beschreven in par. 2.1.14.*

### *6.1 SMS-berichten verzenden*

- ➤ *Druk op de* L*-toets om het SMS-menu te openen. Als er een PIN is geprogrammeerd, zal de Maestro 2035 die nu vragen.*
- ➤ *Nadat u de PIN heeft ingevoerd, drukt u op* G*ter bevestiging en om het SMS-menu te openen. Scroll door de onderwerpen met de toetsen* ud*totdat "SMS Schrijven?" verschijnt.*
- ► Druk op *G* ter bevestiging.
- ➤ *Voer de tekst in via het alfanumerieke toetsenbord van de telefoon. Druk meerdere malen op de toetsen, totdat het gewenste teken op het display verschijnt. Ga van hoofdletters ("ABC") naar kleine letters "abc") met de toets* #*. Er zijn zeer veel symbolen en speciale tekens beschikbaar via de toetsen*  $\circled{)}$ *,*  $\circled{*}$  *en*  $\circled{1}$ *. Er staat een teller aan de rechter zijde van ABC (abc) om het aantal tekens te laten zien dat nog resteert van het bericht.*
- ➤ *Bij het invoeren van de tekst kunt u de cursor bewegen met de* toetsen  $\bigcirc$  **en** het teken aan de linkerkant van de cursor *verwijderen met de toets* C*. Ga van hoofdletters ("ABC") naar kleine letters "abc").*

PIN:  $[$   $]$ 1

![](_page_34_Picture_201.jpeg)

![](_page_34_Picture_12.jpeg)

![](_page_34_Picture_202.jpeg)

# *6 - DE SMS-DIENST GEBRUIKEN*

- ➤ *Nadat u de tekst heeft ingevoerd, drukt u op de toets* d*om het submenu "Bestemming" te openen. U kunt nu het bestemmingsnummer als volgt invoeren:*
- *1 handmatig*
- 2) door op de **(**<sup>••</sup><sub>p</sub>-toets te drukken en een nummer van de RP-lijst te *kiezen*
- 3) door op de  $\odot$ -toets te drukken en een nummer van de CLI-lijst te *kiezen*
- *4) door op de* D*-toets te drukken en een nummer uit het telefoonboek te kiezen*
- ► Druk op de toets **→** om het menu "Best.Nr.Term" te openen. *Selecteer het nummer van de bestemmingsterminal met de toetsen* lr*. Als u deze stap overslaat, is 0 het standaardnummer.*
- ► Druk op  $\bigcirc$  **ter bevestiging.** De 1e regel van het ingevoerde *bericht wordt getoond en er wordt gevraagd of u het bericht wilt "Zenden ?". Het bericht wordt ook opgeslagen in het geheugen van niet-verzonden SMS-berichten.*
- ➤ *Druk nogmaals op* G*om het bericht te verzenden (of op* E *om het menu te verlaten). De telefoon neemt automatisch een buitenlijn om het nummer van de SMS-centrale te bellen, gevolgd door het SMS-bericht zelf.*
- ➤ *Als alles goed verloopt, wordt binnen 2 seconden "SMS Verz." getoond.*
- ➤ *Als er iets fout gaat, wordt er "Verzending fout" getoond. U kunt het bericht nog uit het geheugen oproepen en het opnieuw proberen te verzenden.*

#### *6.1.1 Verstuurde/opgeslagen SMS-berichten lezen*

- ➤ *Druk op de* L*-toets om het SMS-menu te openen.*
- ➤ *Druk op de toets* d*totdat "Opgesl. lezen?" verschijnt.*
- ➤ *Druk op* G*om het laatst opgeslagen bericht op te roepen. De status van het bericht wordt aangegeven door "Verz." of "Niet verz.". Het nummer van bestemming wordt getoond op regel 2.*
- ► Druk op de toets **••** om het eerste gedeelte van het bericht op *regel 2 te zien. Als de tekst van het bericht meer dan 16 tekens heeft, zijn er enkele puntjes te zien rechts van de regel.*

#### Bestemming: 02666655 1

*Nederlands*

Best. nr. Term.  $2 \cdot \cdot \cdot \cdot \cdot \cdot 4*$ 1

![](_page_35_Picture_310.jpeg)

Zenden bezig... 1

![](_page_35_Figure_21.jpeg)

![](_page_35_Picture_22.jpeg)

![](_page_35_Picture_311.jpeg)

- ► Druk opnieuw op de toets **▶** om de rest van het bericht te zien op *regel 1 en 2. Blijf op*  $\odot$  *drukken tot u het hele bericht heeft gelezen. Druk op de toets* l *om naar de tekst terug te keren.*
- ► Druk opnieuw op de toets ► om het menu "Best.Nr.Term" op te *roepen.*

#### *6.1.2 MENU OPTIES (Verstuurde/Opgeslagen berichten)*

Als u het submenu SMS uitbox heeft geopend, kunt u op de toets <**Formal drukken om één van de vol***gende 2 opties te selecteren met de toetsen*  $\bigodot$ 

*Zenden? Met deze optie kunt u het bericht op het display verzenden*

*Wijzigen? Met deze optie kunt u het bericht op het display en de* bijbehorende kenmerken wijzigen met de toetsen ( $\widehat{\Phi}$ ) (c)

*Wissen? Met deze optie kunt u het bericht op het display en de* **bijbehorende kenmerken wissen door alleen op de toets**  $\widehat{\mathsf{Cov}}$  **te** *drukken.*

![](_page_36_Picture_298.jpeg)

YESTERDAY ALL MY TROUBLES SEEMED\_ ·

1

### *6.2 SMS-berichten ontvangen*

*Als er een oproep van een SMS-centrale binnenkomt, beantwoordt en de Maestro 2035 de oproep en ontvangt het bericht automatisch (als de service is ingeschakeld in het menu Instellingen). Als het bericht is ontvangen, verschijnt het SMS-icoon.*

*Als het geheugen van de SMS-inbox niet genoeg is om het nieuwe bericht op te slaan, verschijnt het bericht "GVOL". U dient dan enkele van de ontvangen SMS-berichten te wissen of enkele berichten van de geheugenlijst van opgeslagen maar niet verzonden berichten verzenden.*

#### *6.2.1 Ontvangen SMS-berichten lezen*

- ➤ *Druk op de* L*-toets om het SMS-menu te openen.*
- ► Druk op  $\bigcirc$  **o**m het laatst ontvangen bericht op te roepen. Als *het bericht nog niet is gelezen, staat er "Nieuw" bij. Het nummer van bestemming wordt getoond op regel 2.*
- ► Druk op de toets ► om het eerste gedeelte van het bericht op *regel 2 te zien. Als de tekst van het bericht meer dan 16 tekens heeft, zijn er enkele puntjes te zien rechts van de regel.*
- ► Druk opnieuw op de toets **▶** om de rest van het bericht te zien op *regel 1 en 2. Blijf op*  $\odot$  *drukken tot u het hele bericht heeft gelezen. Druk op de toets* l *om naar de tekst terug te keren.*

SMS  $Inbox?$ 1 Inbox Nieuw. 01 06888999 · 1 Inbox Nieuw. 01 YESTERDAY ALL... · 1 YESTERDAY ALL MY TROUBLES SEEMED ‹·

*.*

## *6 - DE SMS-DIENST GEBRUIKEN*

➤ *Als u het ontvangen bericht heeft gelezen, drukt u nogmaals op de* toets **▶** *om de datum en tijd waarop het bericht is ontvangen te zien.*

#### *6.2.2 MENU-OPTIES (Ontvangen Berichten)*

*Als u het submenu SMS Inbox heeft geopend, kunt u op Menu drukken om één van de volgende 4 opties te selecteren met de toetsen "op/neer":*

*Antwoorden? Met deze optie kunt u een nieuw SMS-bericht schrijven en naar het nummer op het display (van de zender) sturen.*

*Bellen? Met deze optie kunt u het nummer van de zender van het bericht op het display bellen.*

*Wijzigen? Met deze optie kunt u het bericht op het display en de bijbehorende kenmerken wijzigen met de toetsen*  $\widehat{\bigcirc}$  *C. Het nieuwe bericht kan dan worden verzonden of opgeslagen.*

*Wissen? Met deze optie kunt u het ontvangen bericht en de* **bijbehorende kenmerken wissen door alleen op de toets**  $\widehat{C}$  **te** *drukken.*

06888999 Antwoorden? fl 1

![](_page_37_Picture_161.jpeg)

1

![](_page_37_Picture_162.jpeg)

![](_page_37_Picture_163.jpeg)

Inbox Nieuw 01 16 Nov 02 16:34

*Nederlands*

### Zorgvuldig te bewaren

![](_page_39_Picture_19.jpeg)

\* het onnodige doorhalen

#### **Garantie**

*De hiervoor omschreven eindapparatuur, die speciaal voor u werd uitgekozen door Belgacom, is gewaarborgd "onderdelen en arbeidsloon" tegen elk materieel defect of fabricagefout voor een duur van één jaar behoudens tegenstrijdige contractuele bepalingen. De termijn neemt een aanvang op de datum van de afhaling of de levering van het toestel. De verplaatsingen van de Belgacom-personeelsleden worden niet gedekt door de garantie tenzij er een overeenkomst voor technische bijstand afgesloten is.*

*Mocht u moeilijkheden ondervinden met uw toestel, dan kan u contact opnemen met de bevoegde technische dienst op het op de achterzijde vermelde telefoonnummer, of het volledige toestel voorleggen in een van onze Teleboetieks, in de originele verpakking (of een andere die een gelijkwaardige bescherming biedt), samen met dit garantiecertificaat. De adressen van onze Teleboetieks vindt u in de informatiebladzijden van de telefoongids.*

*In geval van materiaalfout of fabricagegebrek zal uw toestel gratis worden hersteld of vervangen mits voorlegging van onderhavig garantiecertificaat, dat naar behoren is ingevuld bij de verkoop. Enkel Belgacom bepaalt welke herstellingen en/of vervangingen nodig zijn. De garantietermijn toepasselijk op een hersteld of vervangen toestel eindigt op de vervaldag van de garantie van het gekochte toestel, zonder evenwel minder dan drie maanden te mogen bedragen.*

*Worden niet door de garantie gedekt :*

- *- schade van eender welke aard die niet bestond vóór de verkoop;*
- *- schade, storingen en defecten ingevolge een fout van de klant of waarvan de oorzaak extern is aan het toestel: bliksem, overspanningen, toevallige beschadi*gingen, vochtigheid, verkeerd gebruik of onderhoud, niet naleven van de richtlii*nen in de gebruiksaanwijzing alsook alle gevallen van overmacht;*
- *- herstelling of vervanging van losse elementen (batterijen,papier,inkt, enz...) en het ter beschikking stellen van onderhoudsproducten*

*De garantie is niet van toepassing :*

- *als de gebruiker zelf, of met tussenkomst van personen die niet bevoegd verklaard zijn door Belgacom, het toestel wijzigt of herstelt;*
- *- als hij de fabricagenummers en/of de merktekens van de eindapparatuur verwijdert of vervalst.*

*De verantwoordelijkheid van Belgacom kan niet worden ingeroepen voor indirecte of immateriële schade geleden door de koper ten gevolge van een gebrekkig functioneren van de eindapparatuur, zoals onder meer elk productieverlies, winstderving of verlies van contracten.*

#### *De algemene en specifieke verkoopvoorwaarden van onze eindapparatuur kunnen op eenvoudig verzoek verkregen worden in alle voor het publiek toegankelijke diensten van Belgacom.*

*BELGACOM naamloze vennootschap van publiek recht, Koning AlbertII-laan 27 - B1030 Brussel BTW BE 202 239 951 HR Brussel 587 183*